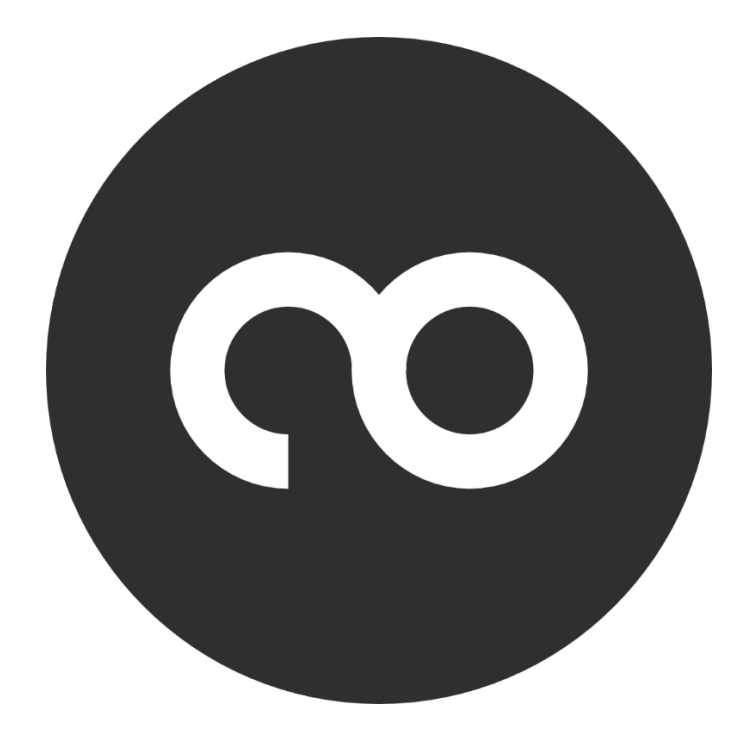

# **BOOM Loader User Manual**

## INITIAL SETUP

#### **Installation**

After downloading and opening the BOOM Loader installer for your operating system, please follow the on-screen instructions to install the application to your chosen installation directory.

#### Login

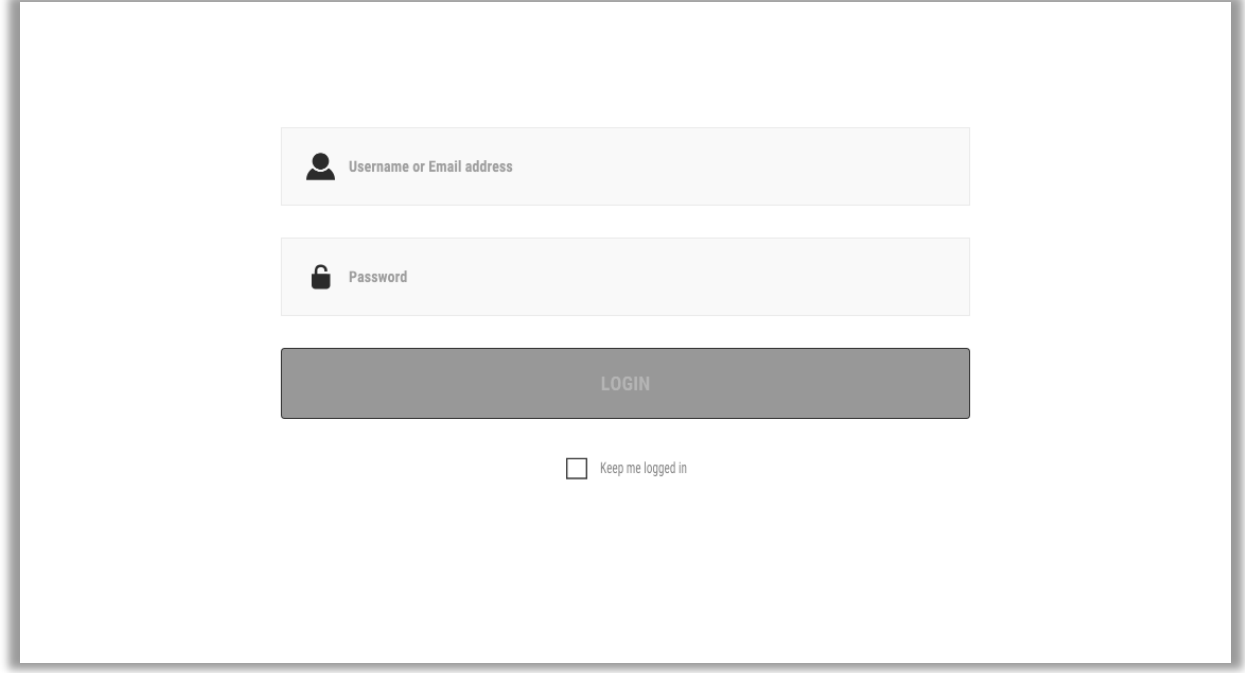

When you start the BOOM Loader for the first time, you will be asked to log into your BOOM Library account. Please enter the email address and password associated with your account at [boomlibrary.com](https://boomlibrary.com/) and click LOGIN. If you do not want to log in again every single start, you can activate the "**Keep me logged in**" checkbox on the bottom.

## USER SETTINGS

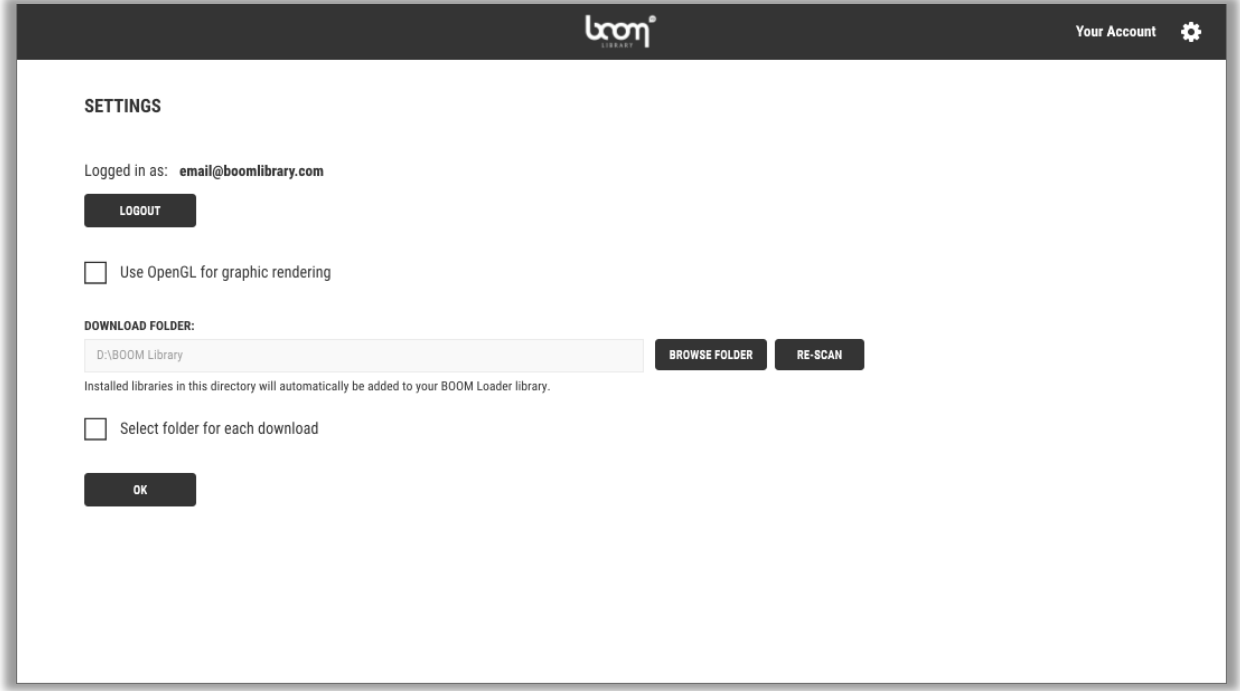

Upon your first login, you will be sent to your user settings page. Here, you can log out from your active account, choose a download directory for all downloads, or specify to use a separate location for every new download. **If you already own BOOM Library products, we recommend placing them all in the same folder and choosing that as your Download folder.** These will then be scanned and automatically detected and added to BOOM Loader's library.

Some machines, especially on macOS, perform better with the option **Use OpenGL for graphic rendering** on. If you experience bad performance, try activating this option and see if that brought any improvement.

You can always reach your user settings page by clicking your username with the little gear icon next to it in the upper right corner.

## PRODUCT MENU

In the main window, you see all available downloads. You can view your items either as a grid or a list with the top left buttons and sort them alphabetically, by purchase date, release date, type, or size. With the available filter, you can switch between either your owned or unowned products only.

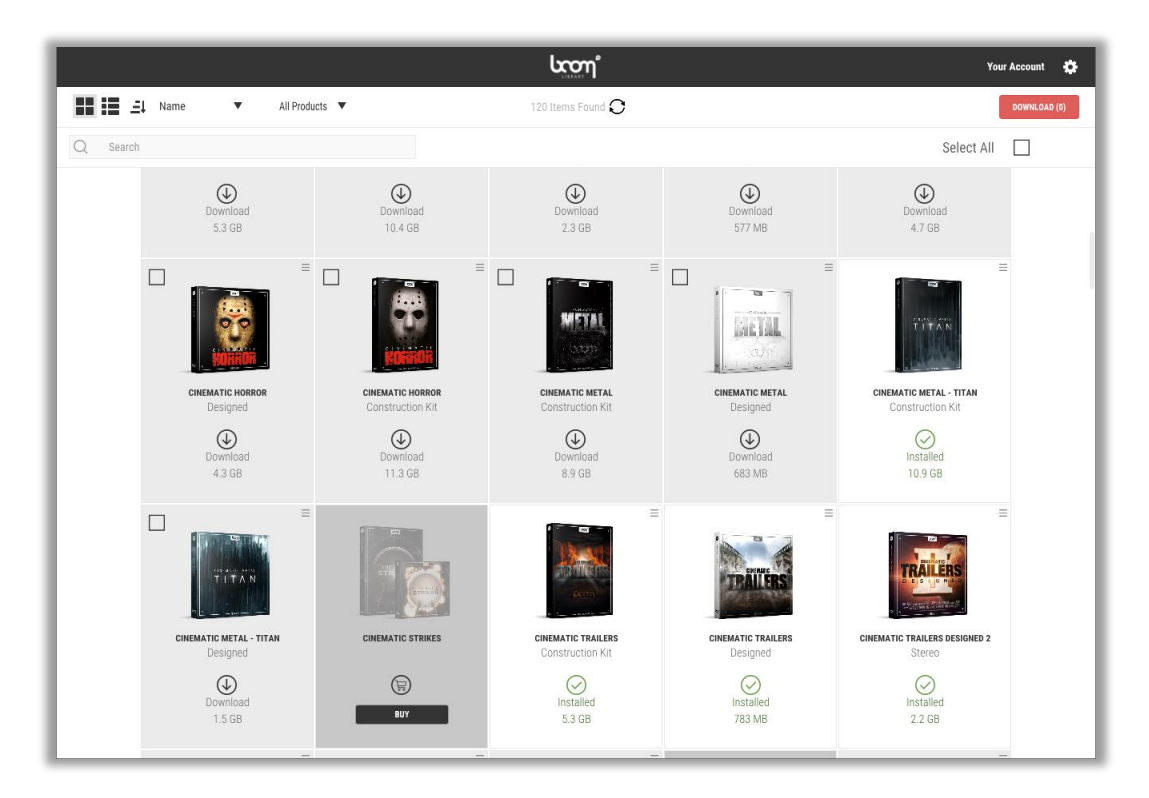

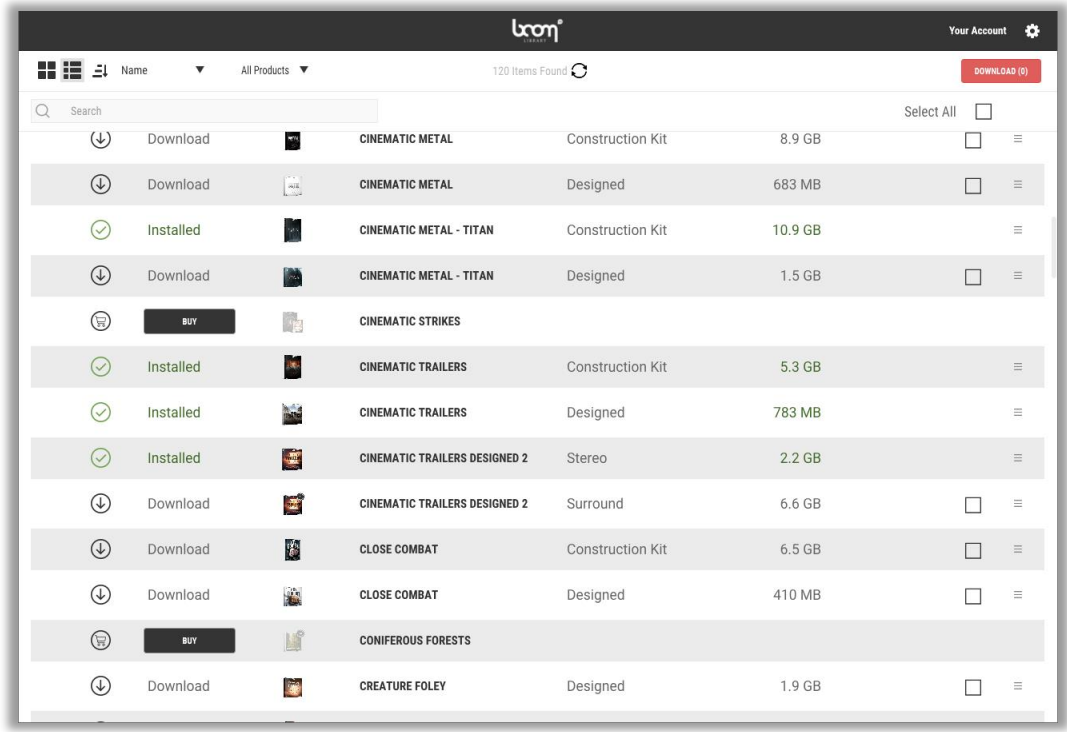

If you have previously downloaded BOOM libraries which are not in your global download folder – or if you want to select a folder for each download – you can manually add libraries to **BOOM Loader's interface by clicking on the little burger menu in the top right (grid view) or** right of the product's column (list view) and select **Search file system**. A window of your system's file browser will open, and you can point to the location of the selected library on your hard drive.

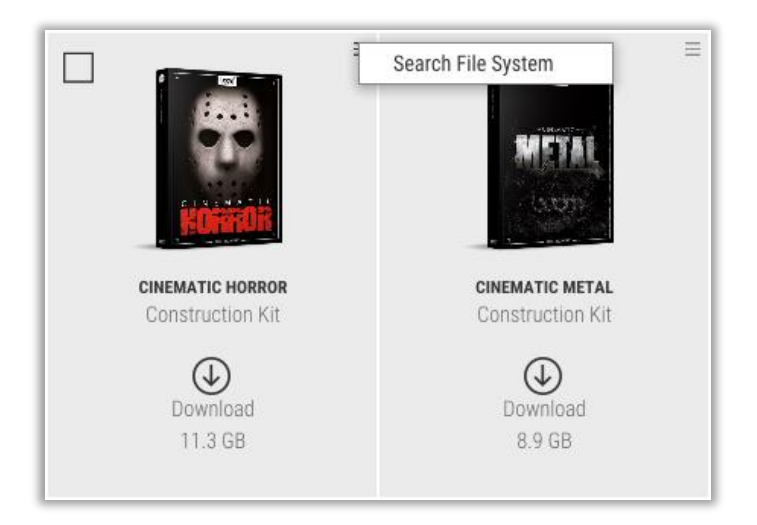

To download a product, click on the circled arrow. The size below shows the required space of the library on your hard drive. **Be aware that installing a library always needs slightly more space than it will take up on the disk once the installation is finished!**

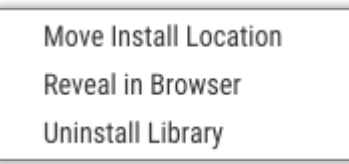

A properly installed library will be displayed by a green checkmark. The options for an installed library are **Move Install Location** if you want to move the complete library to another folder on your system, **Reveal in Browser** which will open a window and show the library's current location on your file system and **Uninstall Library** to remove the library from your system again.

If files are missing in one of your installed libraries, **BOOM Loader** will display a red **Files Missing** icon indicating a library being incomplete.

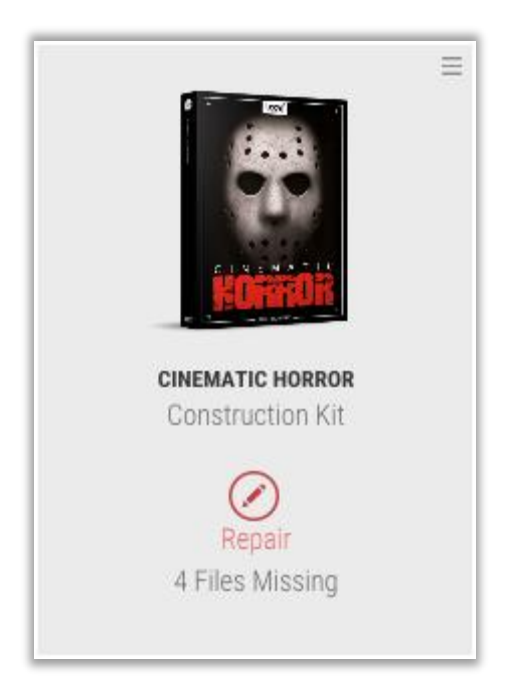

You can fix the issue either by clicking on the Repair icon which gives you two options: Relocating the missing files on your hard drive – maybe you accidentally moved them from the base folder – or re-download the complete part which includes the missing files. Be aware that the first option is usually faster.

> Locate and Copy Missing File(s) Download again

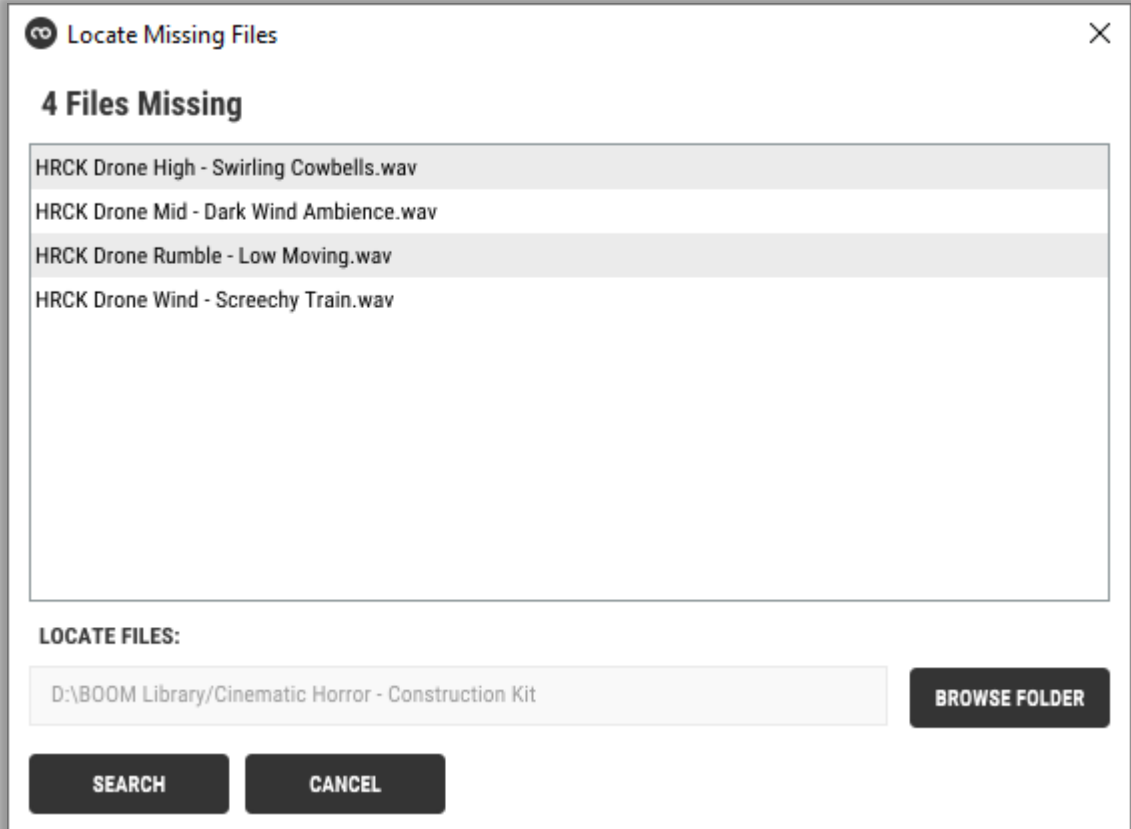

## APPLICATION UPDATES

**BOOM Loader** always checks for updates upon startup. If your version is not the latest available version, click on **Proceed to download page** to download the latest version of the installer.

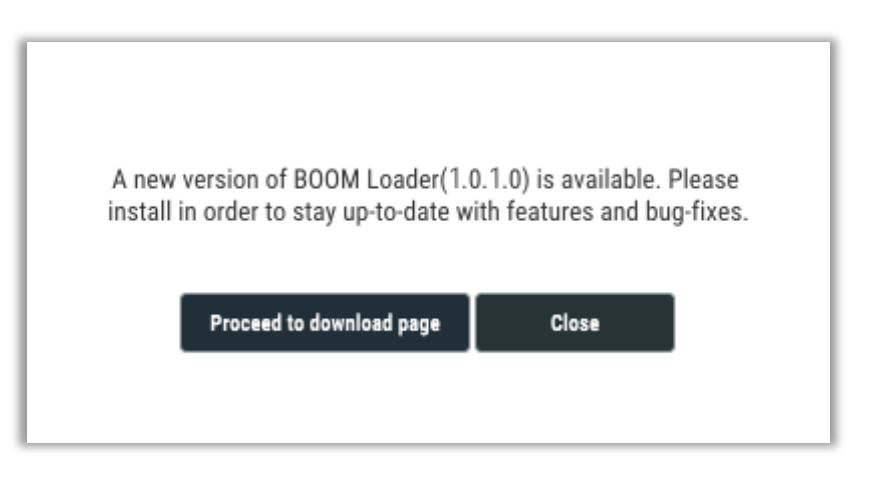

### FEEDBACK

This application is still in beta and although we have thoroughly tested it internally, we cannot guarantee no more errors exist in this version. As such, if you encounter any issues, crashes, download problems etc. please do not hesitate to contact us at [service@boomlibrary.com.](mailto:service@boomlibrary.com) Please send us a detailed description of the issue you encountered and attach your BOOM Loader log file to the mail. The log file (log.txt) can be found here:

macOS: ~/Library/Boom Library/

Windows: %APPDATA%\Boom Library\

BOOM Library Pierre Langer, Tilman Sillescu & Axel Rohrbach GbR Kästrich 6 55116 Mainz Germany

#### [www.boomlibrary.com](http://www.boomlibrary.com/)

© BOOM Library GbR, 2020. All Rights Reserved.